# *2.7. Organizzazione del lavoro e rapporto tra Windows ed altri ambienti*

### *2.7.1. Organizzare il lavoro: rinominare oggetti e creare cartelle*

Per evitare confusione e disordine, è importante organizzare il proprio materiale in modo facilmente reperibile ed ordinato.

In primo luogo, è necessario assegnare agli oggetti nomi mnemonici che ne consentano una facile reperibilità; è anche possibile rinominare i file, usando il comando *File-Rinomina* (nelle sue varie forme, vedi richiamo). Inoltre, come in un lavoro di ufficio tradizionale, non è opportuno lasciare troppi oggetti sulla scrivania, ma conviene raggrupparli, mettendoli in apposite cartelle. A tale scopo, si possono creare nuove cartelle attivando il comando *File-Nuovo-Cartella* (vedi tabella-figura). La cartella viene creata con il nome provvisorio *Nuova cartella* senza soluzione di continuità. L'utente può poi rinominare la cartella digitando il nome prescelto; in alternativa, può rinviare la rinomina ad una operazione successiva*.*

È possibile creare una nuova cartella dentro una qualsiasi altra, con eccezione di alcune cartelle di sistema, come, ad esempio, *Risorse del computer* che deve conservare le sue caratteristiche di contenitore dei supporti di memoria di massa. Si ricorda che anche il desktop è una cartella e quindi la creazione di una nuova cartella sul desktop si può ottenere aprendo l'omonima finestra ed operando su di essa; non volendo aprire detta finestra, è possibile operare direttamente sul desktop, attivando, questa volta con il tasto destro, il comando *Nuova cartella***.** 

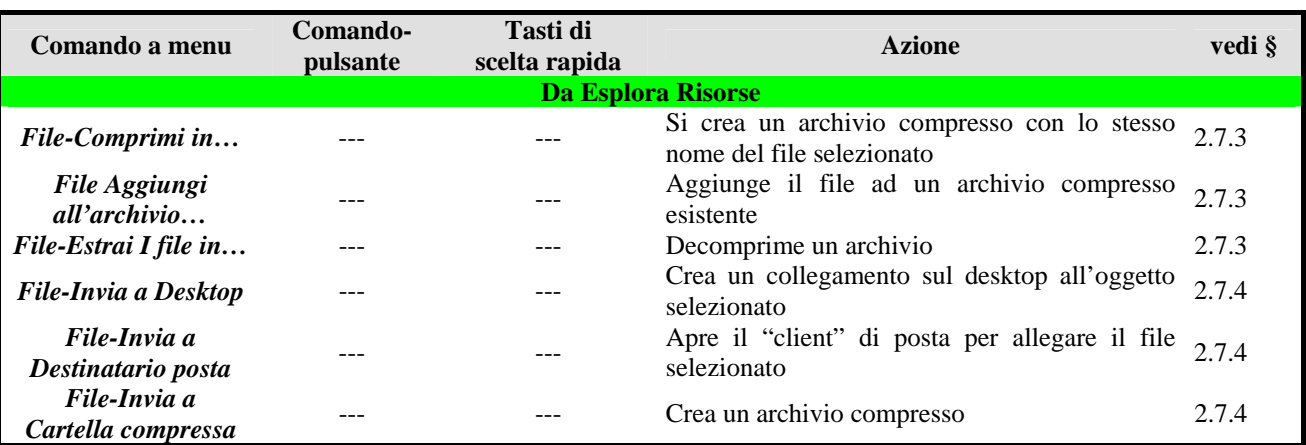

RICHIAMO 2.4.5 Manipolazione oggetti sul desktop

#### *2.7.2. Collegamento a file e cartelle*

Un principio generale in Informatica è che non bisogna duplicare dati se ciò non è strettamente necessario. Peraltro, spesso vorremmo avere sott'occhio, a portata di mouse, un oggetto che usiamo spesso e che invece risiede in una cartella remota in modo da renderne più veloce l'utilizzo (ad esempio, vorremmo che un programma-antivirus fosse sul desktop, mentre esso risiede, giustamente, nella cartella di tutti i programmi).

La soluzione a questo dilemma è di mantenere unico il file (ad esempio quello nella cartella dei programmi) e di creare un *collegamento* a questo nell'altra cartella (ad esempio sul desktop). Un'icona speciale (vedi figura) è una "icona-collegamento". Si opera sul collegamento per aprire l'oggetto collegato, ma se lo si cancella non si elimina il file, ma solo il riferimento ad esso. In altre parole il collegamento contiene solo le informazioni necessarie per trovare il file nella sua collocazione originale.

Windows prevede la creazione di un collegamento standard nella stessa cartella dove risiede l'oggetto da collegare; tale collegamento si crea con il comando *File*-*Crea collegamento;* una volta creato, il collegamento può poi essere spostato o trascinato ove si desidera.

È anche possibile creare direttamente un collegamento sul desktop, come si vedrà in seguito.

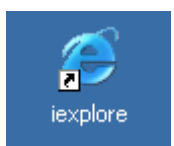

Figura: Esempio di icona-collegamento per Internet Explorer

## *2.7.3. Comprimere ed estrarre file*

Windows fornisce gli strumenti per comprimere un file (vedi RICHIAMO).

Esistono diversi prodotti di uso gratuito che si "agganciano" a Windows per realizzare la compressione e la conseguente estrazione di un file oppure di una cartella con tutti i suoi file; il più diffuso è **WinZip**, che crea file con estensione **.zip** (donde il nome di file "zippati"); esiste anche un prodotto proprio di Windows, ma che di fatto è superato da WinZip e da un prodotto analogo, **WinRAR** (estensione .rar). Windows si adatta al software installato (p.e. WinZip o WinRAR).

Se in particolare si seleziona un file non compresso, con il comando *File-Comprimi in "…"* oppure *File-Aggiungi all'archivio "…"* (i comandi sono automaticamente completati con il nome dell'archivio interessato) si aggiunge il file all'archivio compresso esistente oppure se ne crea uno nuovo.

Se viceversa si seleziona un file compresso, con il comando *File-Estrai i file in "…"* se ne estraggono i file in esso contenuti.

Esistono anche forme lievemente diverse per i comandi di compressione ed estrazione. In particolare, si veda in seguito per l'uso del comando "Invia a…".

#### RICHIAMO: 12.7 - La compressione dei dati

## *2.7.4. Il comando "Invia a…"*

Il comando "*File-Invia a…*" di Windows raggruppa un insieme di operazioni che si ottengono selezionando l'oggetto ed "inviandolo" verso altre parti del sistema. Se ne trattano in questa unità formativa le principali:

- *File-Invia a*-*Desktop (Crea collegamento)* crea un collegamento sul desktop (vedi RICHIAMO) all'oggetto selezionato.
- *File- Invia a- Destinatario posta* apre il "client" di posta elettronica (vedi RICHIAMO), già predisposto per l'invio ad un destinatario da precisare di un messaggio con allegato l'oggetto selezionato.
- *File- Invia a- Cartella compressa* comprime l'oggetto selezionato (vedi RICHIAMO) in una cartella che crea appositamente.

RICHIAMO: 2.7.2 Collegamento a file e cartelle RICHIAMO: Modulo 7 –1.8.2 – Server e client di posta RICHIAMO: 2.7.3 Comprimere ed estrarre i file

#### *2.7.5. Virus*

I virus informatici sono in generale programmi prodotti da programmatori malintenzionati, i *pirati informatici.* Un virus si installa subdolamente nel computer ed è progettato in modo da produrre danni al suo software e diffondersi attraverso la rete oppure automaticamente ricopiandosi da un computer ad un altro, trasferendo dunque la "infezione virale". La metafora del virus è indotta dal rapido diffondersi di copie di questi programmi fra gli utenti di computer e di Internet.

I danni arrecati da un virus possono essere di lieve entità, come ad esempio la comparsa di messaggi inopportuni sullo schermo che non danneggiano i file del sistema o notevoli, come danneggiamento di file-dati con conseguente perdita di informazioni oppure di parti del Sistema Operativo, fino all'impossibilità di usare il computer senza l'intervento di un tecnico specializzato.

I canali di diffusione dei virus più utilizzati sono gli allegati di posta elettronica e i supporti esterni quali floppy disk o dischi rimovibili che si trasportano da un computer all'altro. In genere, però, essi producono i loro effetti malefici solo se il relativo programma viene attivato e quindi basterebbe non aprire i file-virus. Nella lotta che si è scatenata fra utenti e pirati, questi ultimi, per non farsi riconoscere un virus, spesso lo nascondono all'interno di un programma o di un file-dati apparentemente innocuo.

La prima difesa contro i virus si chiama pertanto "circospezione e diffidenza": se non si è più che sicuri della loro origine, non aprire gli allegati delle e-mail ed in genere i file provenienti dall'esterno.

#### *2.7.6. Gli antivirus*

La seconda difesa contro i virus, dopo la circospezione e la diffidenza, è l'uso di un antivirus, un insieme di programmi in grado di rilevare la presenza di virus su un supporto di memorizzazione (Disco C, floppy disk, penna elettronica, etc.) e di intercettarne l'ingresso in un computer per quelli provenienti dalla rete.

Esistono molti validi antivirus in commercio, tutti in grado di offrire una protezione molto efficace: scansione manuale e automatica di tutti i dischi installati, nonché verifica dei messaggi di posta elettronica ed eventuali allegati scaricati. La maggior parte degli antivirus consente anche di specificare in dettaglio i file e le cartelle che si vogliono analizzare per verificare l'eventuale presenza di virus. L'antivirus individua il virus e lo elimina definitivamente oppure ripulisce i file infetti se il virus si maschera all'interno di un documento da riutilizzare. In qualche caso, l'antivirus lascia all'utente la possibilità di mettere il file infetto "in quarantena", cioè parcheggiarlo in una cartella in attesa che l'utente decida se eliminarlo o ripulirlo.

Ogni giorno vengono messi in circolazione nuovi virus; i produttori di antivirus sono quindi costantemente al lavoro per disporre nel minor tempo possibile della capacità di riconoscerli ed eliminarli aggiornando di conseguenza l'antivirus. Questo pertanto si rinnova di continuo e non è sufficiente installarlo su un computer, ma è necessario che con esso si acquisisca anche il diritto di aggiornarlo costantemente.

In effetti, l'acquisto di un antivirus generalmente include il diritto di collegarsi via Internet per un arco di tempo prestabilito (di solito un anno) ad una sorta di banca dati aggiornatissima sugli ultimi virus in circolazione, affinché il PC possa - attraverso il software aggiornato – essere protetto nel miglior modo possibile. Il diritto all'aggiornamento, una volta scaduto, può essere rinnovato attraverso un abbonamento.